## **Making Counseling Appointments At SHAC**

Counseling appointments will be primarily scheduled online through the MySHAC portal. Appointments display for two weeks at a time. Every Friday evening, the subsequent week's appointments are made available for scheduling.

## **To schedule an online appointment**

- **1)** Go to the MySHAC portal (go.carleton.edu/myshac)
- **2)** Click on Appointments in the menu

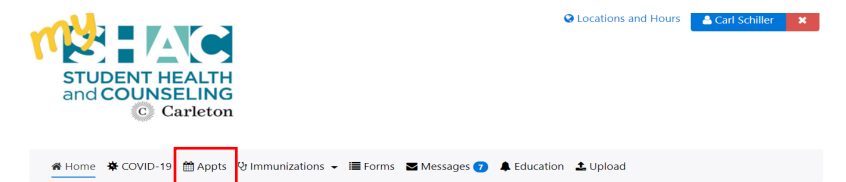

- a) Select Counseling, the appointment type (initial consult, follow up 25 minute, follow up 60, telehealth, or case management), and choose the provider name (if you are open to any provider select "All")
- b) You will then see counselor names and first available appointment date. c) Select the blue date box to see available appointment times for that counselor for that date.

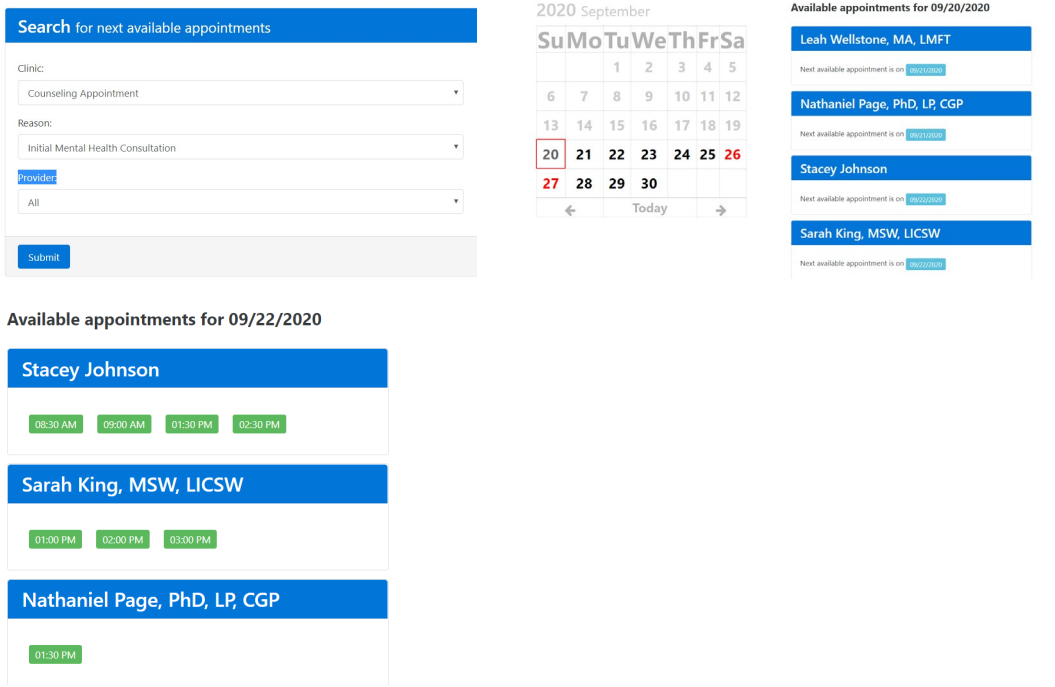

**Many same-day appointments will also be available** so if you don't find what you need online, please contact SHAC at 507-222-4080 to ask about same-day options.

## **The majority of counseling appointments will take place in-person in Student Health & Counseling.**

However, if you select to meet with a counselor via telehealth, you will connect with your counselor via Google Meet.

Telehealth appointments via Google Meet:

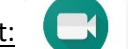

- Have a computer with a built-in camera or an external webcam.
- Make sure you are in a private location where others can't hear or see your conversation.
- Make sure you are on a secured wireless network or connect your computer via ethernet.
- If you wish to use a mobile device or tablet for the meeting, you will first need to download Google Meet app (available for iOS and Android).
- You will need to log in with your Carleton email.
- At the time of the appointment, you will receive an email invitation that will allow you click on a link that will allow you to join the meeting.

**Mobile check-in on the MySHAC portal is available for all appointments**. Look to the Upcoming Appointment section to see if you have forms to complete and then check-in! Before your appointment, please complete all necessary forms. Once you arrive at SHAC, check in via MySHAC, and then your counselor will come to get you from the waiting room. If you have scheduled a telehealth appointment, check in via MySHAC, and then watch your email for the Google Meet link to be sent to you. We will use only your Carleton email to connect with you for telehealth.

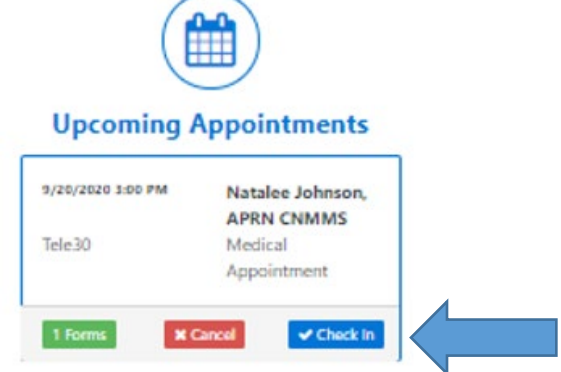